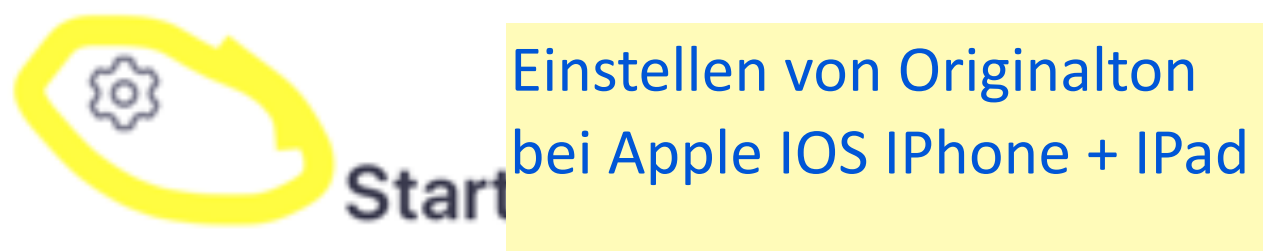

# Start or join a 1. Zoom Meeting verlassen 2. Zahnrad wählen links oben

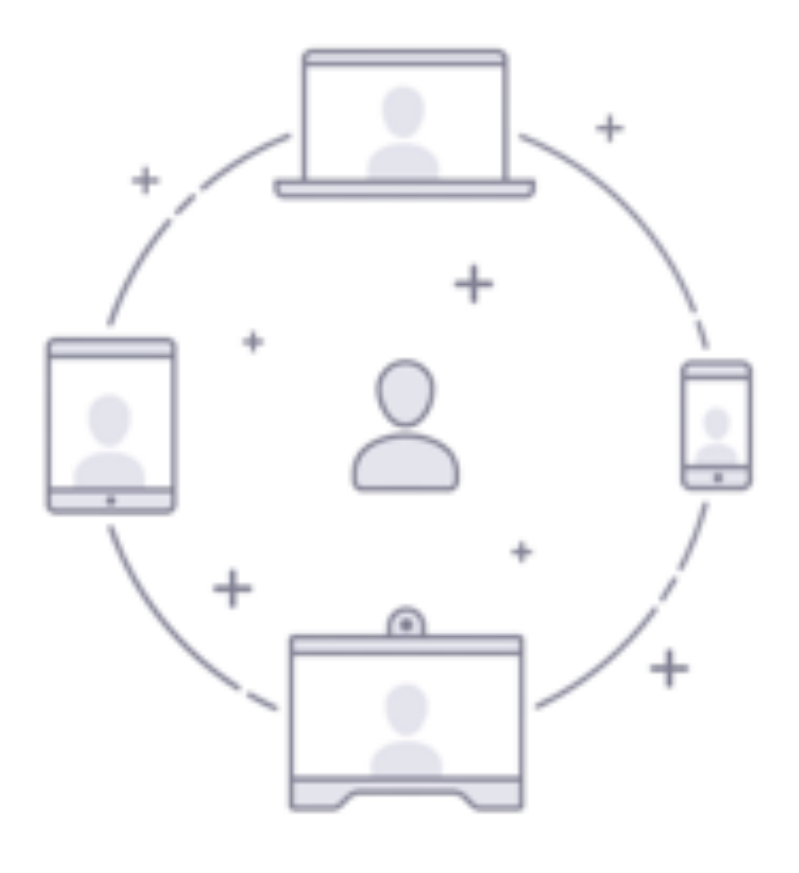

# **Einem Meeting beitreten**

# Registrieren Anmelden

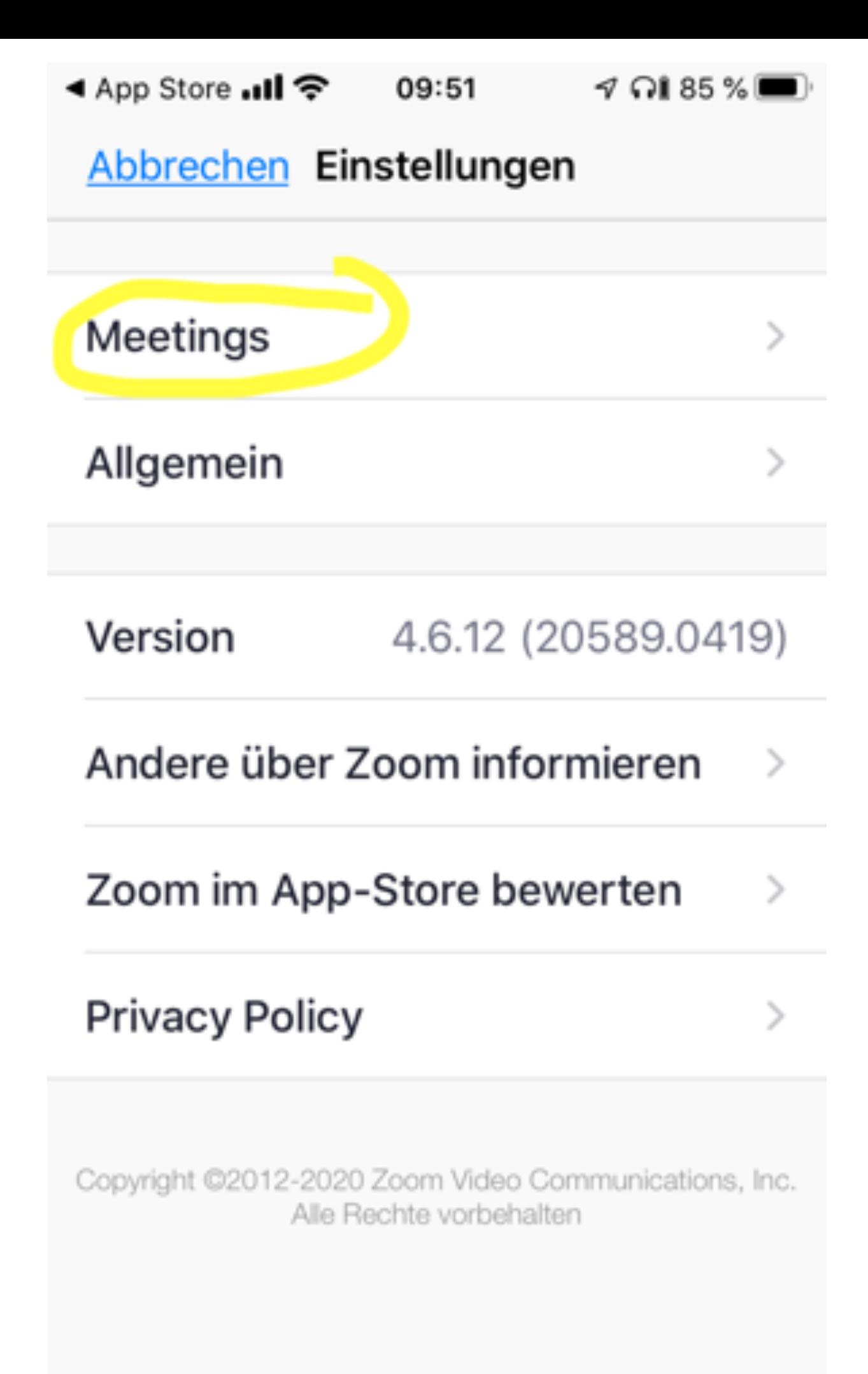

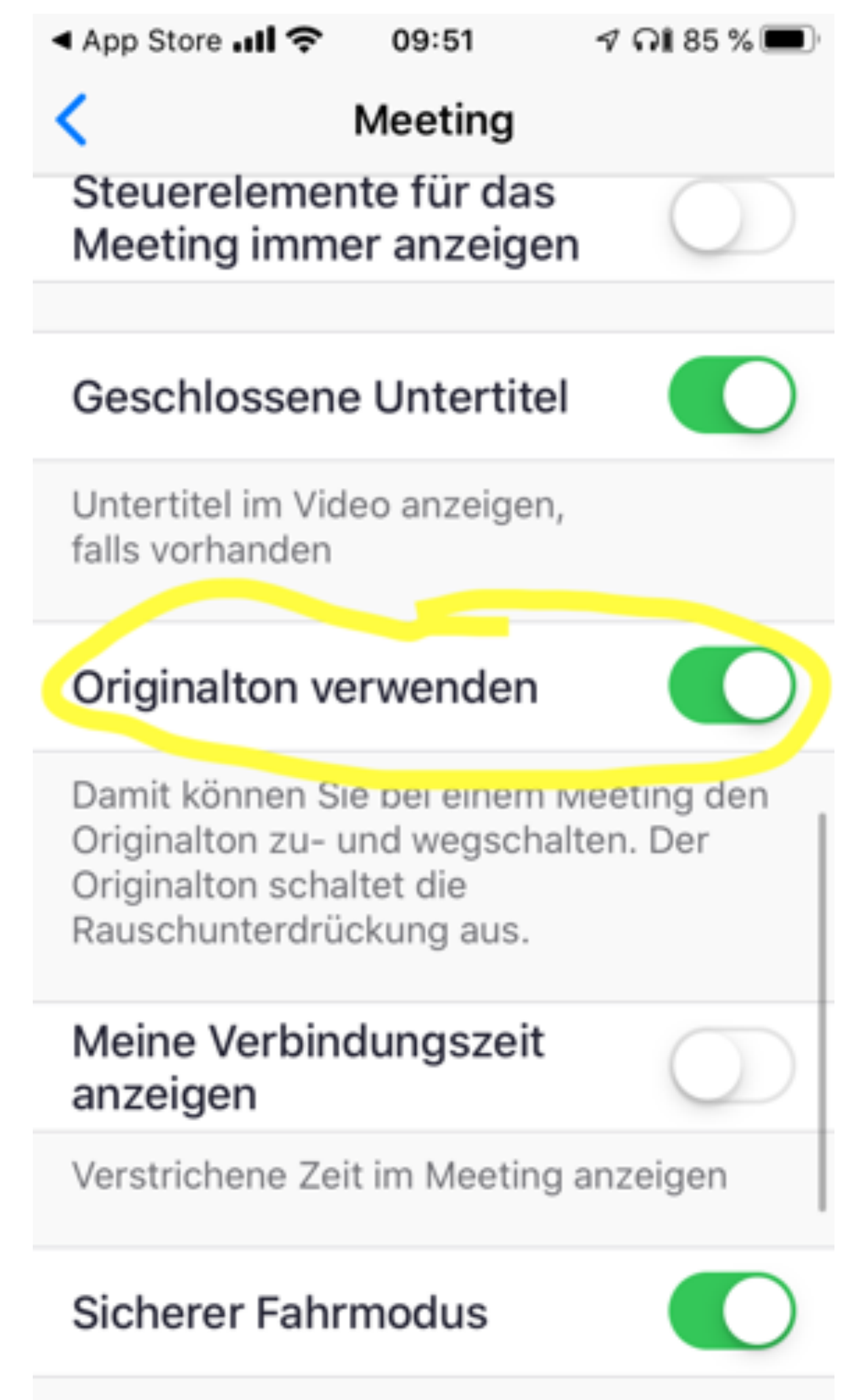

Für sicheren Fahrmodus nach rechts

Einstellen von Originalton bei ANDROID Handy + Tablets

ெ

1. Zoom Meeting verlassen 2. Zahnrad wählen links oben

# **Ein Meet**

## unterwegs ein Meeting st

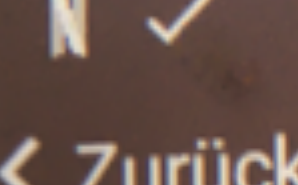

**Meeting** 

# **Version**

**Feedback senden** 

Andere über Zoom informieren

Zoom im Google Play Store bewerten

Datenschutz

### Autom. mit Audio verbinden

### Mein Mikrofon immer stumm schalten

Bei Beitritt zu einer Meeting mein Märofon immer stumm schalten

Mein Video immer ausschalten

Bei Beitritt zu einer Meeting mein Video immer ausschalten

Videovorschau immer anzeigen

Dialog Videovorschau bei Beitritt zu einer Meeting immer anzeigen

Teilnehmer ohne Videoübertragung anzeigen

Den Avatar der Teilnehmer ohne Video in der Galerieansicht anzeigen

Name anzeigen, wenn Teilnehmer beitreten

Namen der Teilnehmer bei Beitritt zum Meeting anzeigen

Automatisches Kopieren von Meeting-Links

Automatisch die Einladungs-URL kopieren, sobald das Meeting beginnt

### Geschlossene Untertitel

el verfügbar, werden diese von Zoom im Hauptvideo angezeigt

### Mit Originalton

Damit können Sie bei einem Meeting den Originalton zu- und wegschalten. Der Originalton schaltet die Rauschunterdr

**Acces** 

#### Meine Verbindungszeit anzeigen

Eine Uhr einblenden, die anzeigt, wie lange die Verbindung zum Meeting besteht

### Sicherer Fahrmodus

Für sicheren Fahrmodus nach rechts wischen. Sie müssen zum Sprechen antippen und Ihr Video wird ausgeschaltet

Hauttonreaktion